## **1** 对控制器代码的分析及说明

打开 RunningRobotEnv\_v1.0.wbt 文件,选中机器人,并单击右键,选择"编辑控制器", 在右侧窗口打开 Walk.cpp 文件。

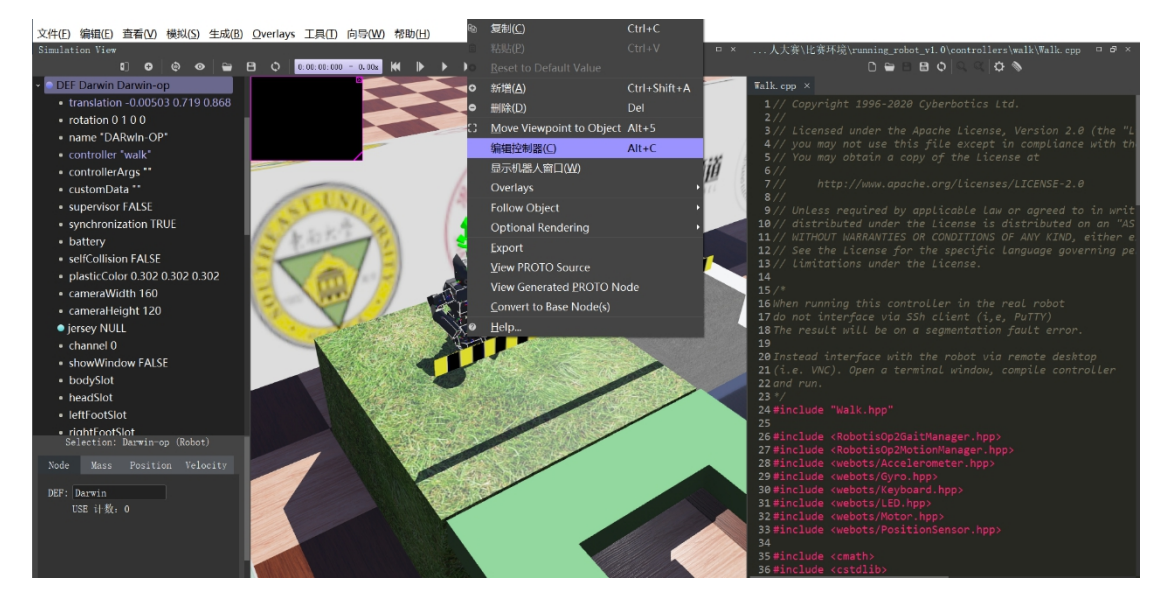

在 Walk.cpp 中,首先定义一些关键常量,代表了机器人的一些运动的关节:

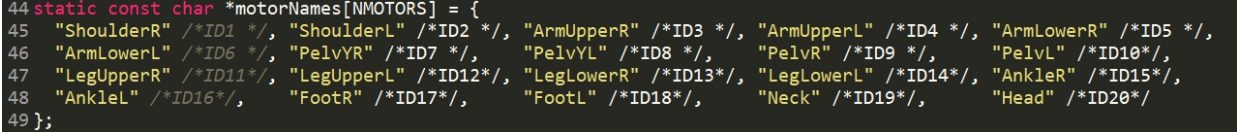

在 Robot 函数中设置机器人的初始状态,如头顶和眼睛 LED 的颜色等初始参数,并初

始化键盘输入和运动管理器 motion manager 等:

```
1. Walk::Walk() : Robot() {
2. mTimeStep = getBasicTimeStep();
3.
4. getLED("HeadLed")->set(0xFF0000);
5. getLED("EyeLed")->set(0x00FF00);
6. mAccelerometer = getAccelerometer("Accelerometer");
7. mAccelerometer->enable(mTimeStep);
8.
9. getGyro("Gyro")->enable(mTimeStep);
10.
```

```
11. for (int i = 0; i < NMOTORS; i++) {
12. mMotors[i] = getMotor(motorNames[i]);
13. string sensorName = motorNames[i];
14. sensorName.push back('S');
15. mPositionSensors[i] = getPositionSensor(sensorName);
16. mPositionSensors[i]->enable(mTimeStep);
17. }
18.
19. mKeyboard = getKeyboard();
20. mKeyboard->enable(mTimeStep);
21.
22. mMotionManager = new RobotisOp2MotionManager(this);
23. mGaitManager = new RobotisOp2GaitManager(this, "config.ini");
24.}
```
myStep 函数可以使机器人运动一步:

```
1. void Walk::myStep() {
2. int ret = step(mTimeStep);
3. if (ret == -1)
4. exit(EXIT_SUCCESS);
\vert 5. \vert
```
wait 函数用于使机器人等待一段时间:

```
1. void Walk::wait(int ms) {
2. double startTime = getTime();
3. double s = (double)ms / 1000.0;
4. while (s + startTime >= getTime())
5. myStep();
6. }
```
run 函数用于控制机器人的连续运动:

```
1. // function containing the main feedback loop
2. void Walk::run() {
3. cout << "The robot will automatically take a few steps" << endl;
4.
5. // First step to update sensors values
```

```
6. myStep();
7.
8. // play the hello motion
9. mMotionManager->playPage(9); // init position
10. wait(200);
11.
12. // main loop
13. while (true) {
14. checkIfFallen();
15.
16. mGaitManager->setXAmplitude(0.0);
17. mGaitManager->setAAmplitude(0.0);
18.
19. mGaitManager->start();
20. mGaitManager->setXAmplitude(1.0);
21.
22. mGaitManager->step(mTimeStep);
23.
24. // step
25. myStep();
26. }
|27. \}
```
在仿真器开始运行时,首先运行与 Walk.cpp 文件在同一个文件夹中的 main.cpp 文件, 其中调用了 run 函数。在 run 函数中, motion\_manager 用于使机器人站立, 然后控制器进入 无限 while 循环。循环中要做的第一件事是检查机器人是否没有掉落,即调用 checkIfFallen 函数,它是通过使用加速度计来实现的。以上是经过修改的 run 函数,使机器人不用进行键 盘控制直接运动起来,后续会介绍如何进行修改。

checkIfFallen 函数用于检测机器人是否摔倒:

1. **void** Walk::checkIfFallen() { 2. **static int** fup = 0; 3. **static int** fdown = 0; 4. **static const double** acc\_tolerance = 80.0; 5. **static const double** acc\_step = 100; 6. 7. // count how many steps the accelerometer 8. // says that the robot is down 9. **const double** \*acc = mAccelerometer->getValues(); 10. **if**  $(\text{acc}[1] \times 512.0 - \text{acc\_tolerance})$ 

```
11. fup++;
12. else
13. fup = 0;
14.
15. if (\text{acc}[1] > 512.0 + \text{acc\_tolerance})16. fdown++;
17. else
18. fdown = 0;19.
20. // the robot face is down
21. if (fup > acc step) {
22. mMotionManager->playPage(10); // f_up
23. mMotionManager->playPage(9); // init position
24. fup = 0;
25. }
26. // the back face is down
27. else if (fdown > acc_step) {
28. mMotionManager->playPage(11); // b_up
29. mMotionManager->playPage(9); // init position
30. fdown = 0;
31. }
32.}
```
其中设置了机器人面部朝下摔倒和背部朝下摔倒两种情况,并根据摔倒情况让机器人重 新站立起来,重新初始化运动状态。

## **2** 对代码进行修改来控制机器人的运动

我们尝试对代码样例 Walk.cpp 进行修改,让机器人可以自动运动起来,而不用键盘对其 进行控制。将函数 void Walk::run()中的 bool isWalking = false;语句删去, 并主循环 while 的 内容修改为如下:

```
1. while (true) {
2. checkIfFallen();
3.
4. mGaitManager->setXAmplitude(0.0);
5. mGaitManager->setAAmplitude(0.0);
6.
7. mGaitManager->start();
8. mGaitManager->setXAmplitude(1.0);
9.
10. mGaitManager->step(mTimeStep);
```
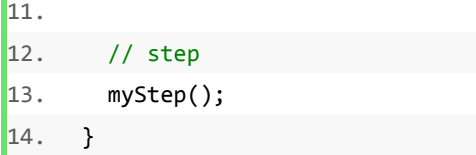

然后按住 ctrl+s 进行保存, 并点击右上角的 <sup>☆</sup> 进行编译, 如下图。

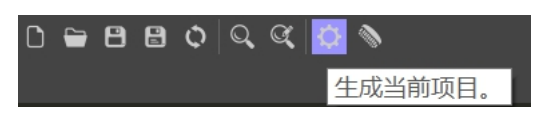

然后重新运行仿真,即可看到机器人开始自动前进,无需进行键盘控制,如下图。

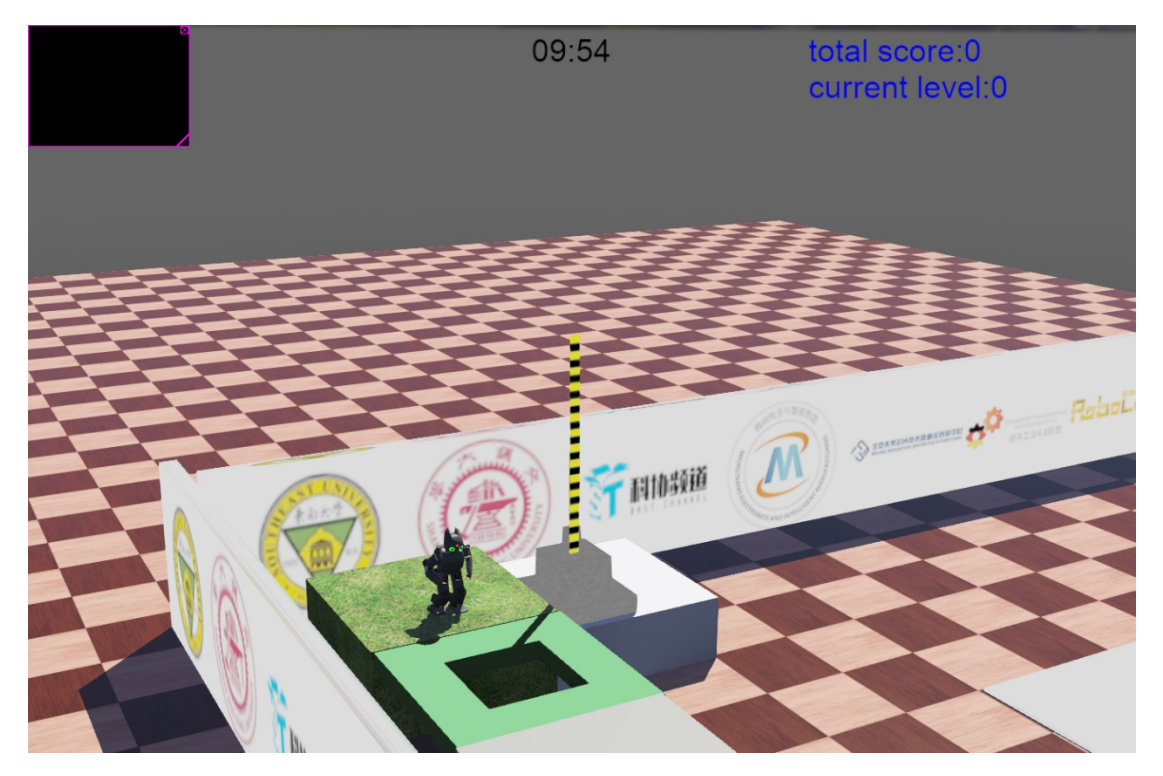

代码中, mGaitManager->start();让机器人开始运动, mGaitManager->setXAmplitude(1.0); 让机器人向前方运动。由于 while 循环会一直运行,因此机器人会一直向前运动下去。若想 让机器人在适当位置停止,可以修改 while 循环的条件。

## 函数名称 用途 备注 mGaitManager->start () 启动 mGaitManager->stop () 停止 mGaitManager->step (int t) 运行一段时间后 停止 | コンテーニング・モーシー | コンコンコンコンコンコンコン t 的单位为毫秒

## **3** 常用函数列表

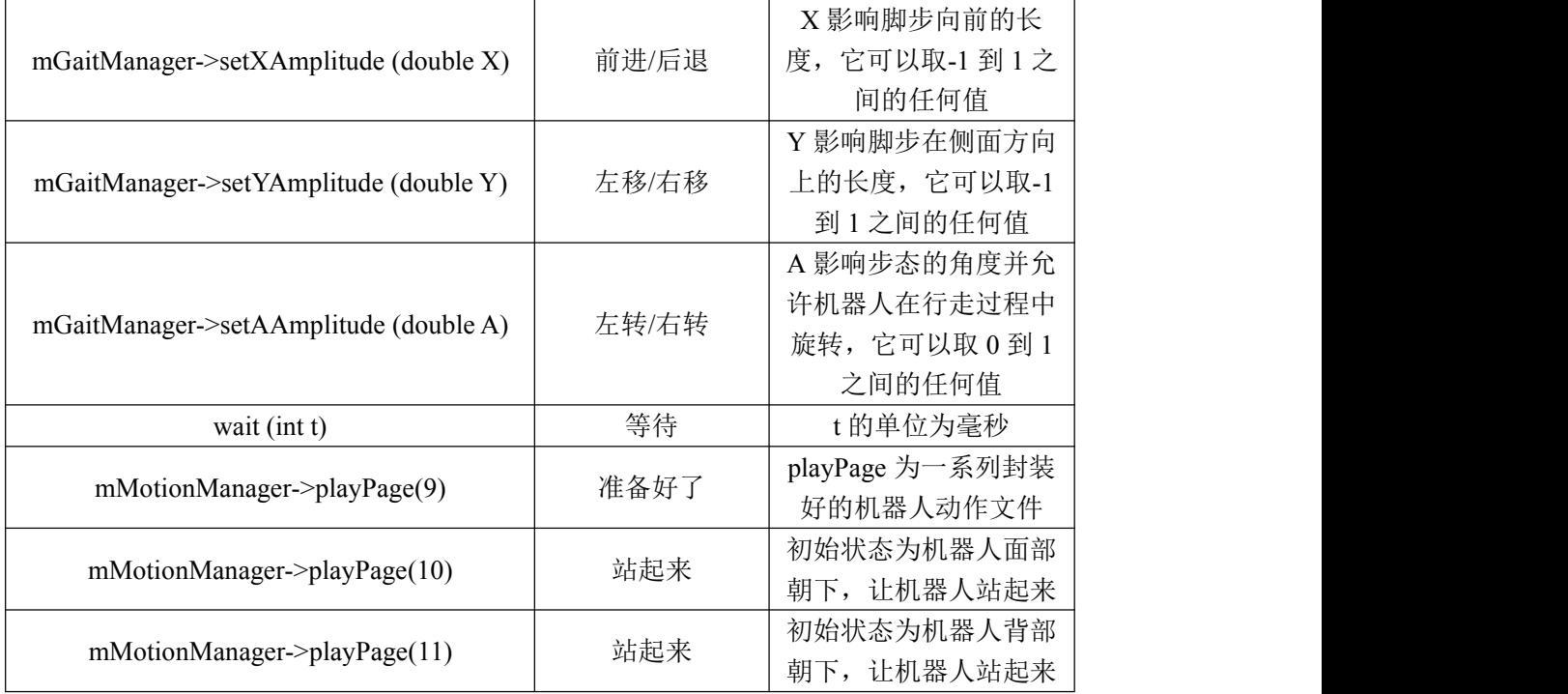